S Ī technologies

Stand 09/2013

# Technische Information MDT KNX RF+

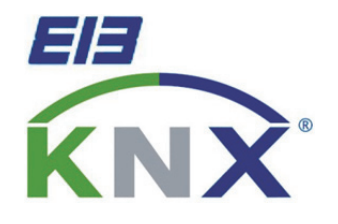

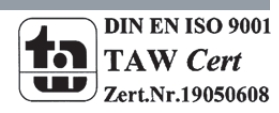

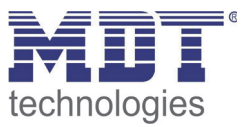

## 1 Inhalt

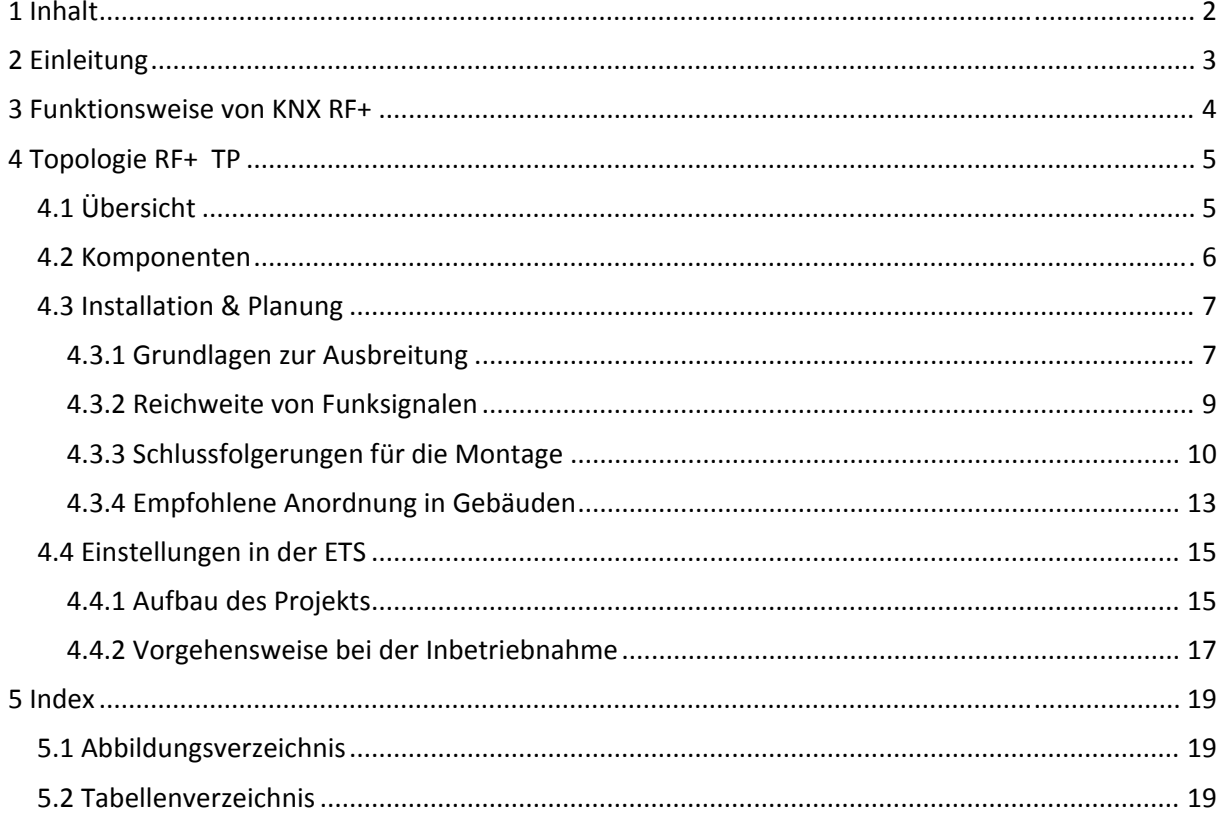

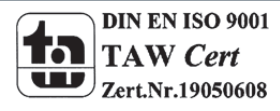

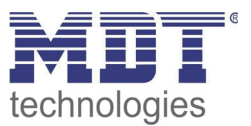

# **2 Einleitung**

Durch die Einführung der neuen KNX RF+ Geräte können nun auch bestehende Altbauten oder Nachrüstungen ohne aufwändige Stemmarbeiten mit dem komfortablen Bussystem KNX nachgerüstet werden. Die neuen MDT KNX RF+ Taster/Glastaster mit eingebautem Schaltaktor ersetzen einen konventionellen Taster/Schalter und stellen über KNX RF+ die Verbindung zum KNX Bussystem her. Die KNX RF+ Geräte werden mittels RF+ Funk Linienkoppler an ein KNX System angebunden. Durch die Kopplung von KNX RF+ und KNX TP (Twisted Pair) ergeben sich für den Anwender eine ganze Reihe von Vorteile:

- keine Stemmarbeiten notwendig
- einfache, schnelle Nachrüstung und Modernisierung von Gebäuden im Bestand
- Nutzung der Produktvielfalt an TP‐Geräten aller Hersteller
- Parametrierung der KNX RF+ Geräte mit der ETS
- Einfacher Austausch konventioneller Schalter gegen KNX RF+ Taster mit eingebautem 2‐fach Schaltaktor (Neutralleiter erforderlich)
- Der RF+ TP Linienkoppler funktioniert wie ein normaler Linienkoppler
- Versorgung der RF+ Geräte aus dem 230V Netz (keine Batterien)
- Jedes Gerät kann als Repeater benutzt werden (ab ETS5)

Ein Prototyp der MDT RF+ Geräte mit Systemmode wurde bereits auf der "Light and Building 2012" vorgestellt. Die Geräte werden mit der ETS wie ein KNX TP (Twisted Pair) Gerät parametriert. Das neue KNX RF+ Funkprotokoll wird ab der ETS5 offiziell unterstützt. Somit werden die MDT RF+ Geräte mit allen zukünftigen KNX RF+ Geräten und ETS5 kompatibel sein.

Die MDT RF+ Geräte sind auch zu ETS3 und ETS4 kompatibel.

Mit dem MDT RF+ Tool können die Geräte auf Kompatibilität zu ETS3/4 oder ETS5 eingestellt werden. Den MDT RF+ Funk Linienkoppler gibt es in der ETS3/4 und ETS5 Version.

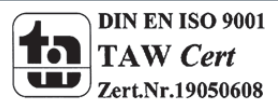

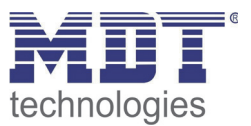

## **3 Funktionsweise von KNX RF+**

Das physikalische Übertragungsverhalten von KNX RF+ ist nach den EU‐Vorschriften für Kurzstreckengeräte spezifiziert. Es arbeitet mit einer Mittelfrequenz von 868,3 MHz. Die Datenübermittlung erfolgt durch Variation der Frequenz um +‐ 50 kHz, der sogenannten FSK‐ Modulation. Das Frequenzband von 868MHz eignet sich besonders für die Kommunikation in Gebäuden, da es aufgrund der niedrigeren Frequenz im Gegensatz zu WLAN, etc. mit niedriger Übertragungsleistung auskommt, die kurzen KNX‐Telegramme aber dennoch sicher und schnell überträgt.

Die maximale Übertragungsstrecke beträgt im Freifeld bis zu 150 Meter. In Gebäuden ist die Reichweite stark von den gegebenen Beschaffenheit, sowie der richtigen Montage abhängig. Realistische Reichweiten können aus dem Kapitel 4.3 Installation & Planung entnommen, bzw. berechnet werden.

Alle MDT RF+ Geräte kommunizieren über das neue KNX‐RF+ Protokoll im Systemmode. Das neue Protokoll ist an das bestehende Twisted‐Pair Protokoll angelehnt und adressiert seine Kommunikationspartner direkt über Gruppenadressen. Damit entfällt eine Umsetzung mittels Gateways von der Seriennummernadressierung zur Gruppenadressenadressierung. Die Zuordnung der einzelnen Geräte zur entsprechenden Linie geschieht mittels Domain‐Adresse. Diese wird bei der Programmierung des jeweiligen RF‐Gerätes über den Linienkoppler mitübertragen.

Die RF+ Geräte im Systemmode ermöglichen eine Handhabung wie normale TP‐Geräte. Somit können auch umfangreiche Datenbanken wie bei normalen TP‐Geräten auf die RF+ Geräte geladen werden ‐ im Gegensatz zu den bisherigen KNX RF Protokollen.

Durch RF+ Funk Linienkoppler werden KNX RF+ Linien mit den bestehenden KNX TP Linien verbunden. Der RF+ Funk Linienkoppler sorgt dabei für die Verbindung zwischen RF+ und TP, sowie zwischen TP und RF+.

RF+ Geräte innerhalb einer Linie können vollständig autark miteinander kommunizieren und benötigen hierfür keine extra Repeater oder sonstige Gateways. Der RF+ Funk Linienkoppler dient im neuen KNX RF+ Funksystem somit lediglich der Verbindung von KNX RF+ nach KNX TP und umgekehrt.

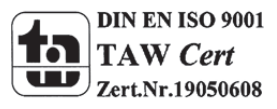

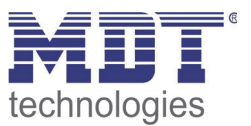

# **4 Topologie RF+ TP**

# **4.1 Übersicht**

Das nachfolgende Bild zeigt eine Übersicht wie eine Integration von KNX RF+ Geräten in eine KNX Installation aussehen könnte:

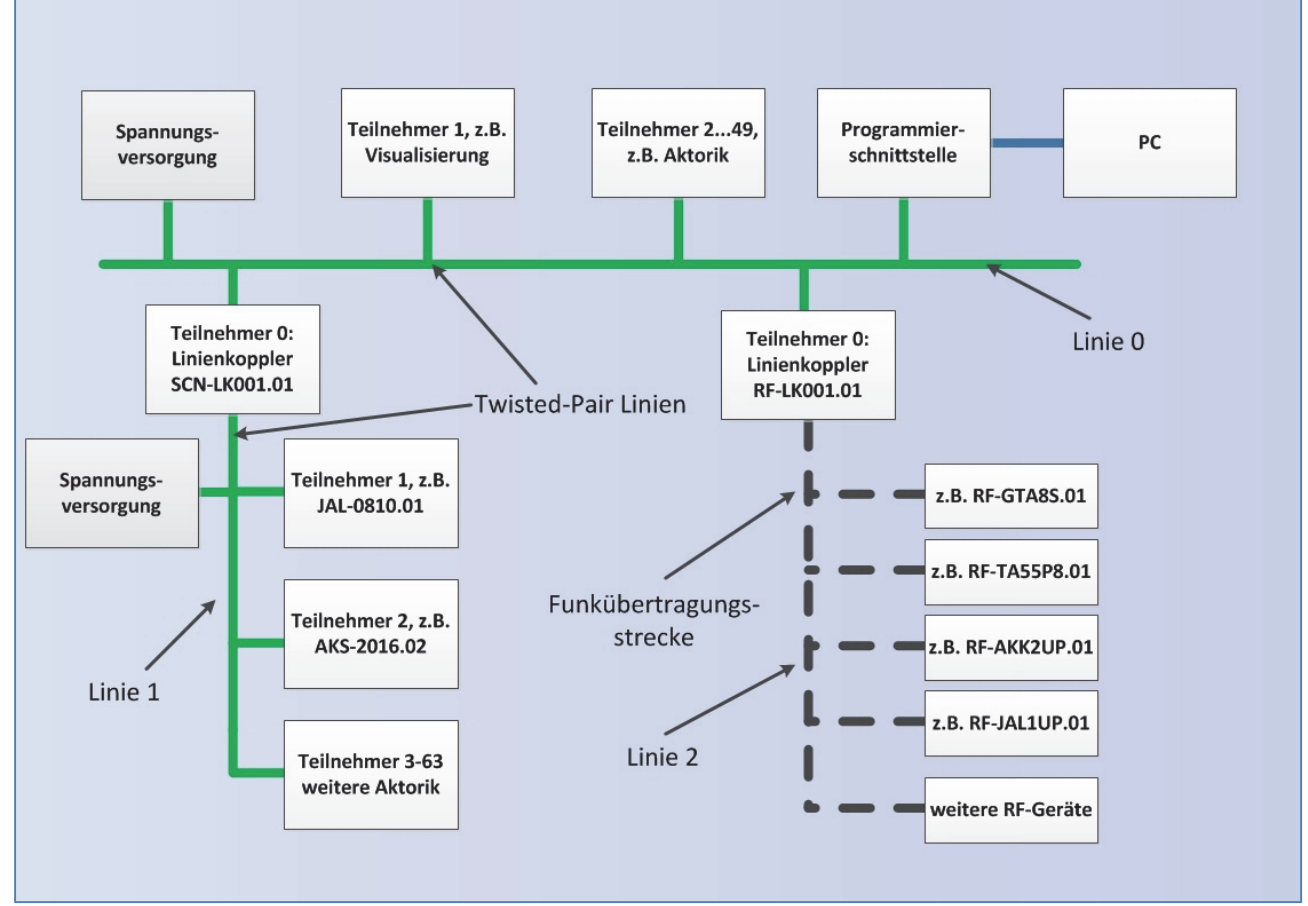

**Abbildung 1: Übersicht Topologie**

Die Topologie bei der Installation mit KNX RF+ Geräten entspricht prinzipiell der mit normalen TP (Twisted Pair) Geräten. Zur Kopplung der TP Linie und der RF+ Linie ist ein KNX RF+ Funk Linienkoppler erforderlich. Jede TP Linie muss mit einer separaten Busspannungsversorgung ausgestattet werden. Bei einer KNX RF+ Linie gibt es keine Begrenzung auf 64 Geräten pro Linie. Hier stellt lediglich die Buslast auf dem Funkkanal die limitierende Größe dar. Die MDT KNX RF+ Geräte arbeiten ohne Batterie und werden direkt an 230V angeschlossen.

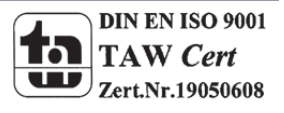

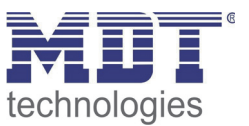

## **4.2 Komponenten**

Für jede Kopplung von KNX mit Funk wird ein KNX RF+ Funk Linienkoppler benötigt. Die Kommunikation zwischen den KNX RF+ Geräten geschieht direkt, d.h. sie sucht nicht den Umweg über den Linienkoppler. Somit können KNX RF+ Linien auch ohne Linienkoppler betrieben werden. Nur für die Programmierung und für die Kopplung mit vorhandenen TP Geräten ist der KNX RF+ Funk Linienkoppler erforderlich.

Folgende MDT KNX RF+ Geräte sind momentan im unserem Programm erhältlich:

- KNX RF+ Funk Linienkoppler: RF‐LK001.01
	- o zur Verbindung einer TP(Twisted‐Pair) und einer RF+ Funk Linie
	- o Spannungsversorgung über Busspannung
- KNX RF+ Funk Glastaster
	- o Taster in moderner Glasoptik mit RF+ Kommunikation
	- o LED‐Beleuchtung und umfangreiche Logikoptionen
	- o als 4‐fach oder 8‐fach Taster in den Farben schwarz oder weiß erhältlich
	- o mit integriertem Aktor, welcher als Schaltausgänge oder als Jalousieausgang/‐ ausgänge parametriert werden kann
	- o auch mit integriertem Temperatursensor erhältlich
	- o Spannungsversorgung: 230V AC (Neutralleiter und Phase erforderlich)
- KNX RF+ Funk Taster
	- o Standard‐Taster mit LED‐Beleuchtung und umfangreichen Logikoptionen
	- o auch mit integriertem Aktor erhältlich, welcher als 2 Schaltausgänge oder als ein Jalousieausgang parametriert werden kann
	- o Spannungsversorgung: 230V AC (Neutralleiter und Phase erforderlich)
- KNX RF+ Funk Schaltaktor
	- o als 1‐fach Schaltaktor oder 2‐fach Schaltaktor erhältlich
	- o Unterputz‐Montage
	- o Spannungsversorgung: 230V AC (Neutralleiter und Phase erforderlich)
- KNX RF+ Funk Jalousieaktor
	- o Jalousieaktor für die Unterputz‐Montage mit RF‐Kommunikation
	- o Spannungsversorgung: 230V AC (Neutralleiter und Phase erforderlich)

Die genauen Spezifikationen und Beschreibungen der Geräte können in der aktuellen Bildpreisliste unter http://www.mdt.de/download/MDT\_Bildpreisliste.pdf entnommen werden.

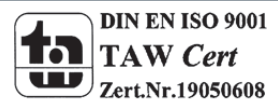

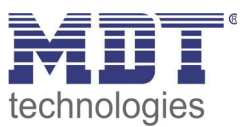

## **4.3 Installation & Planung**

#### **4.3.1 Grundlagen zur Ausbreitung**

Elektromagnetische Wellen bilden den Informationsträger für die Funkübertragung. Die Ausbreitung von elektromagnetischen Wellen ist kreisförmig, bzw. ellipsenförmig:

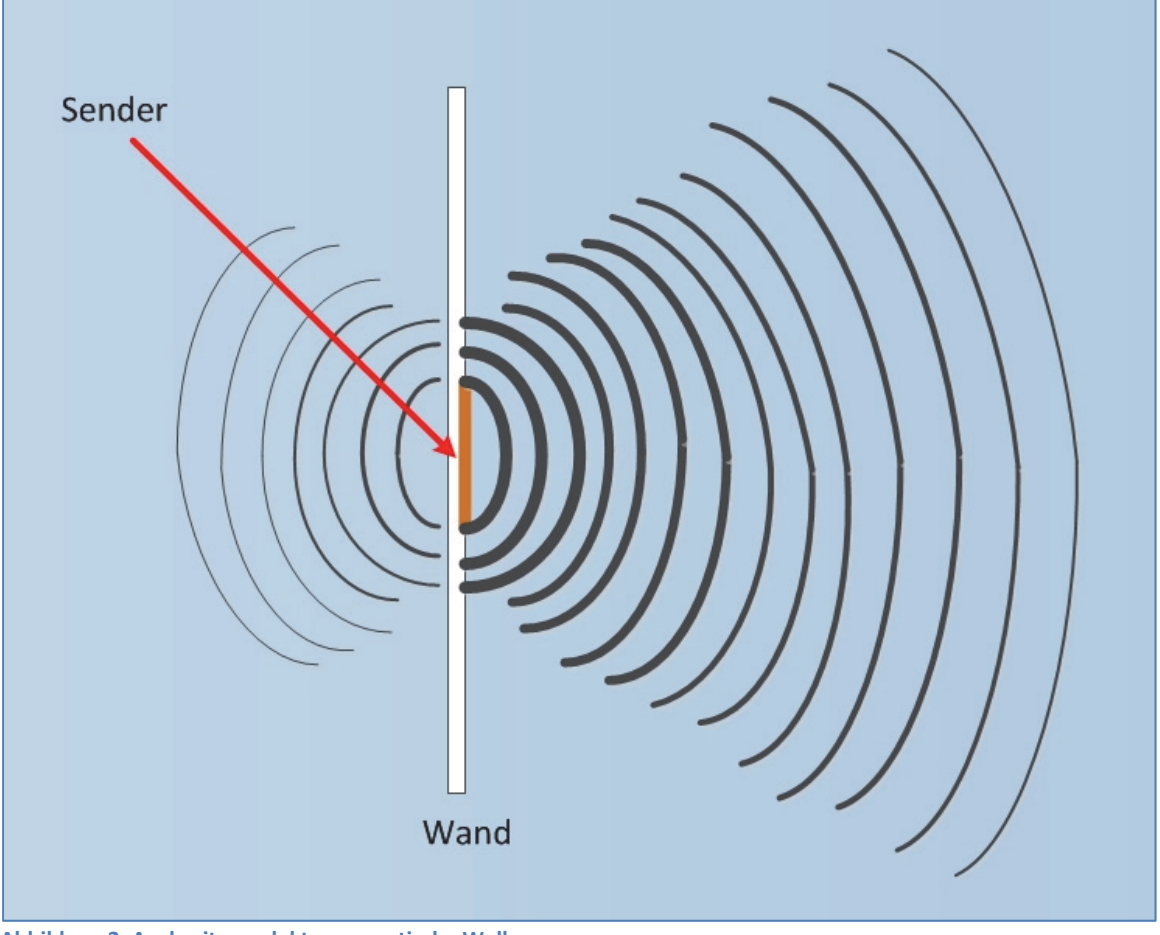

**Abbildung 2: Ausbreitung elektromagnetische Wellen**

Wie auf dem obigen Bild zu sehen, breitet sich die elektromagnetische Welle vom Sender kreisförmig aus. Die Strichstärke der Wellenfront symbolisiert dabei die Signalstärke. Diese nimmt mit dem Quadrat der Entfernung ab. Wenn also im Abstand x die Sendeleistung noch die nominale Sendeleistung hat, so liegt diese bei einem Abstand von 2x nur noch bei 1/4 und bei einem Abstand von 4x nur noch bei 1/16.

Die Ausbreitung der elektromagnetischen Wellen ist dabei deutlich besser in Richtung der Montagerichtung als gegen diese(nach Hinten).

Zusätzlich können Hindernisse wie Wände das Signal zusätzlich schwächen:

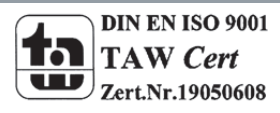

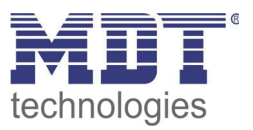

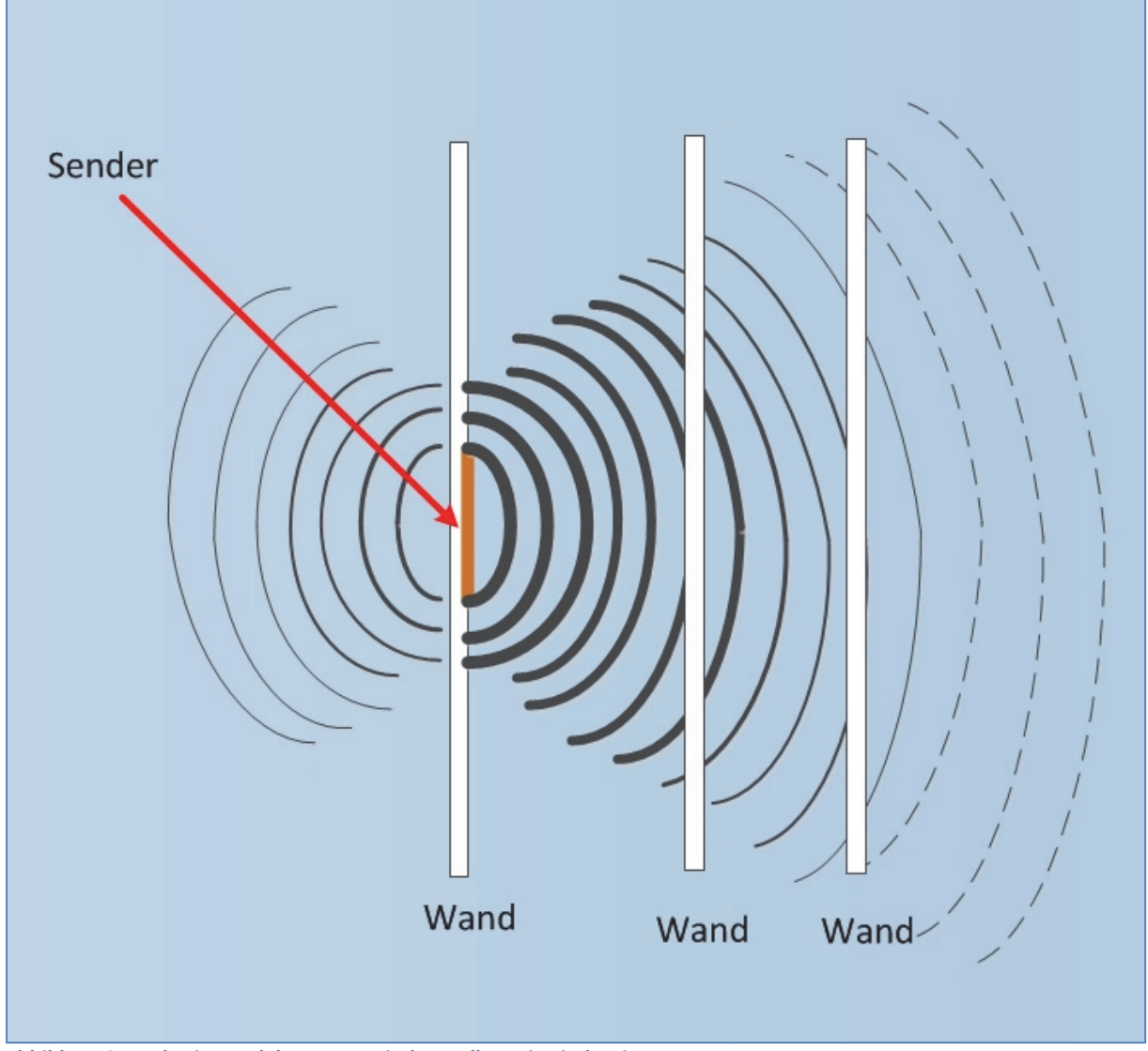

**Abbildung 3: Ausbreitung elektromagnetische Wellen mit Hindernissen**

Auf dem obigen Bild ist zu erkennen, dass die Welle mit Durchdringen jeder Wand zusätzlich zur normalen Abnahme geschwächt wird. In dem obigen Bild wird dabei von 2 massiven Wänden aus Beton ausgegangen. Hier tritt bei jedem Durchsetzen der Wände eine Abschwächung des Feldes auf, sodass das Signal nach der 2. Wand bereits sehr stark geschwächt ist (angedeutet durch die gestrichelten Linien).

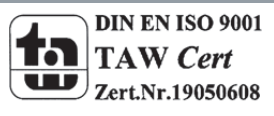

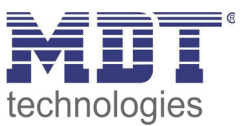

#### **4.3.2 Reichweite von Funksignalen**

Wie im vorigen Kapitel bereits gesehen, wird die Übertragungsleistung durch Hindernisse geschwächt. Dabei bilden unterschiedliche Materialien unterschiedliche Dämpfungen aus. Nachfolgend einige Beispiele von unterschiedlichen Wandarten:

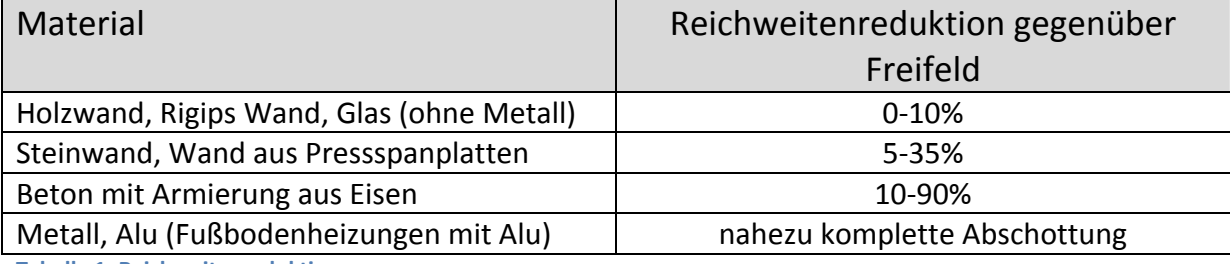

**Tabelle 1: Reichweitenreduktion**

Des Weiteren ist die geometrische Form des Raums entscheidend für die Ausbreitung der elektromagnetischen Wellen. So breitet sich die Welle am besten in nahezu quadratischen, großen Räumen aus. Ein schlechtes Ausbreitungsverhalten ergibt sich dahingegen in langen, engen Räumen, wie z.B. Fluren. Dies liegt in der kreisförmigen Ausbreitung der Wellen begründet(siehe 4.3.1 Grundlagen zur Ausbreitung).

#### **Was sagen diese Einschränkungen nun über die realistische Reichweite aus?**

Oft werden die Reichweiten von Funksendern in Gebäuden mit 30m angegeben. Diese Aussage ist jedoch angesichts der natürlichen Dämpfungselemente im Haus einzeln zu prüfen. Die folgende Tabelle zeigt eine ungefähre Planungsrichtlinie für die Reichweitenplanung:

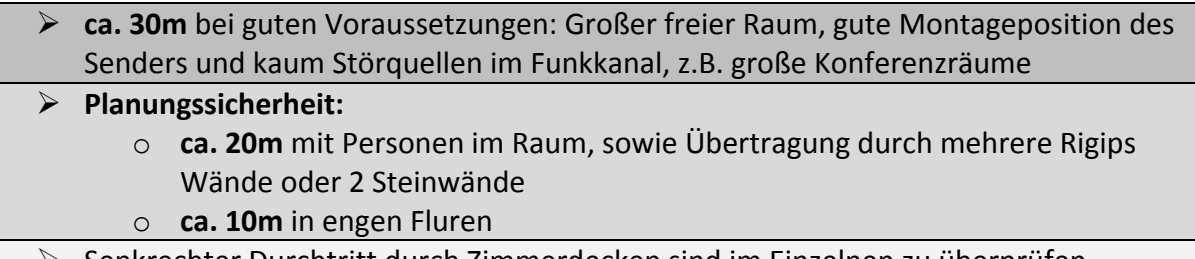

Senkrechter Durchtritt durch Zimmerdecken sind im Einzelnen zu überprüfen

**Tabelle 2: Praxiswerte für die Reichweite**

Metallflächen reflektieren die elektromagnetische Welle. Durch wiederholte Reflektion (an jedem Hindernis wird ein Stück der elektromagnetischen Welle zurückreflektiert) kann eine Funkübertragung auch in einem solchen Umfeld funktionieren. Allerdings ist hier mit erheblichen Beeinträchtigungen zu rechnen. Vereinzelte Metallteile/Metallstreifen, z.B. Metallprofile, haben dahingegen kaum Einfluss auf Sendeleistung.

Durch gezielte Positionierung der Sender können natürliche Hindernisse umgangen werden und Funklöcher minimal gehalten werden, siehe 4.3.3 Schlussfolgerungen für die Montage.

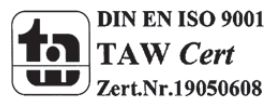

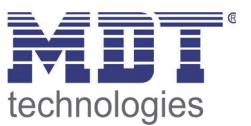

#### **4.3.3 Schlussfolgerungen für die Montage**

Für die Montage lässt sich damit schlussfolgern, dass ein senkrechter Durchdringungswinkel durch Wände und andere Hindernisse ideal ist. Des Weiteren kann die Funkreichweite durch gezieltes Positionieren vergrößert werden, indem man Sender und Empfänger nicht im Funkschatten möglicher Hindernisse montiert:

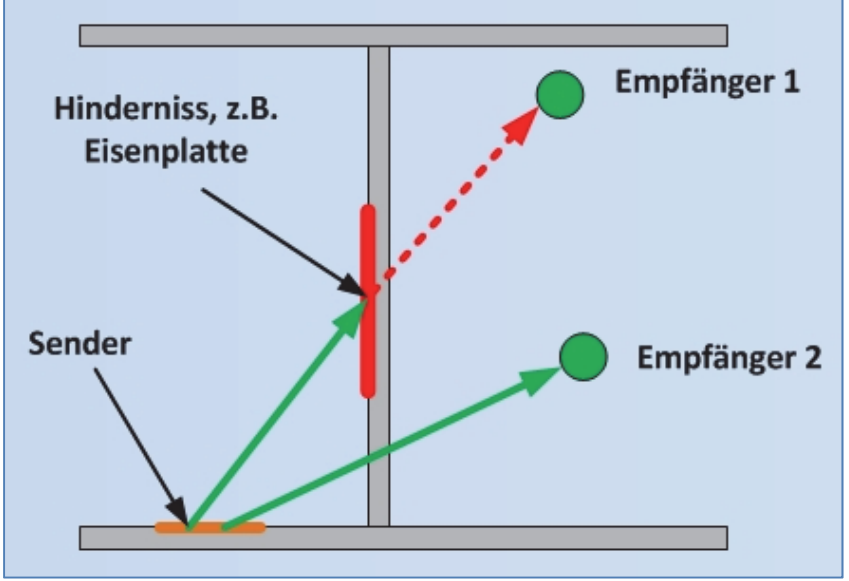

**Abbildung 4: Funkschatten von Hindernissen**

Das oben stehende Bild zeigt die Auswirkungen eines Hindernisses auf den Funkübertragungsweg. So kann ein Funksignal, in dessen Wirklinie, von Sender zu Empfänger, sich ein Hindernis befindet nicht sicher übertragen werden. Durch eine Umpositionierung des Empfängers von Position 1 (Empfänger 1) zu Position 2 (Empfänger 2) kann in diesem Fall Abhilfe schaffen.

Die Lage des Funkschattens von Hindernissen kann aus dem folgenden Bild entnommen werden:

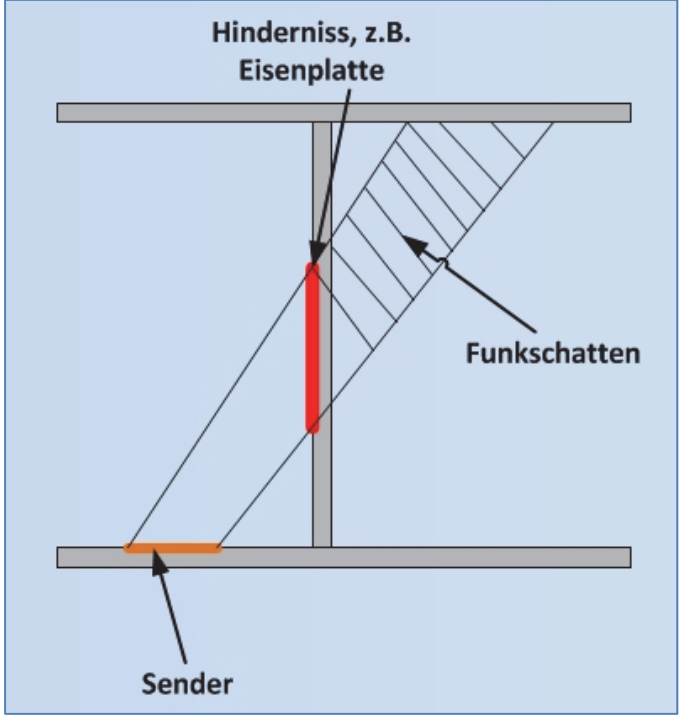

**Abbildung 5: Ermittlung Funkschatten** 

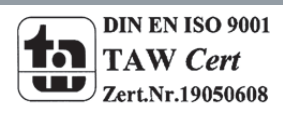

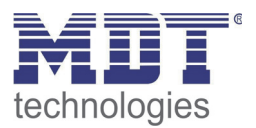

Als Hindernisse, welche solch einen Funkschatten ausbilden können, gelten:

- Metalltrennwände
- Hohle Wände mit Dämmwolle auf Metallfolie
- Zwischendecken mit Paneelen aus Metall oder Kohlefaser
- Möbel aus Stahl
- Glas mit Metallbeschichtung

Weitere Ursachen für einen Reichweitenverlust sind:

- Montage des Schalters auf Metallwand
- Benutzung metallischer Schalterrahmen

Für normale Hindernisse, wie sie in Tabelle 1: Reichweitenreduktion in den ersten beiden Zeilen angegeben sind, sollte ein möglichst senkrechter Durchdringungswinkel angestrebt werden. Dieser ist natürlich nicht immer zu erreichen, sodass dies nur eine Richtschnur bei der Planung bilden soll. Dennoch sind gewisse Winkel deutlich besser für eine ungestörte Übertragung geeignet, als andere. Folgendes Bild verdeutlicht dies:

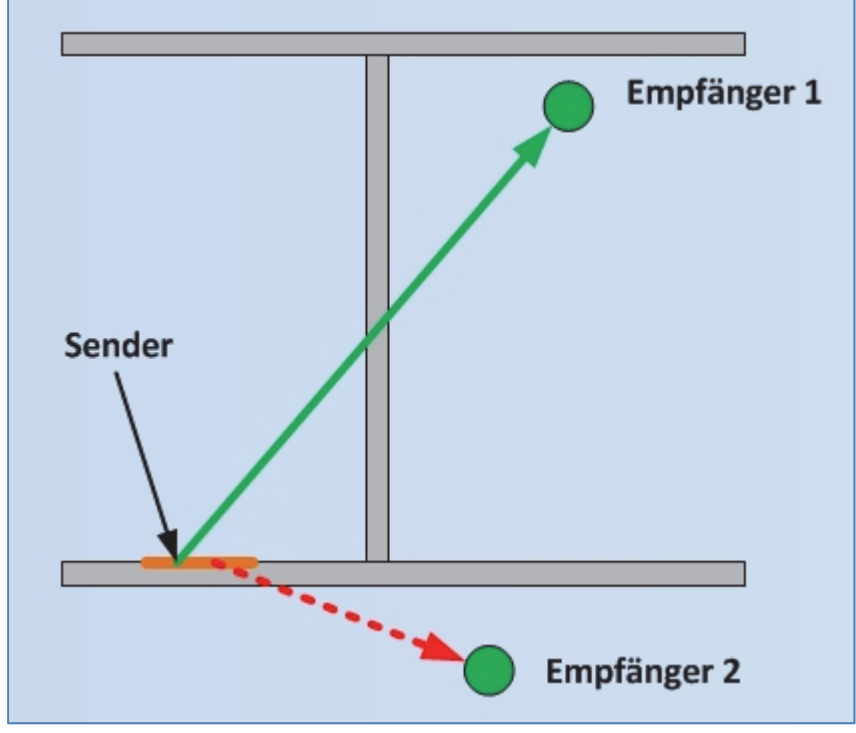

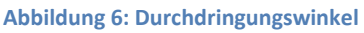

Wie im obigen Bild zu sehen, ist die Funkübertragung zum Empfänger 1 deutlich besser als zu Empfänger 2.

In der Raumübersicht lassen sich gute und schlechte Übertragungsstrecken wie folgt darstellen:

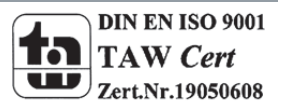

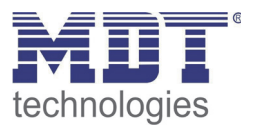

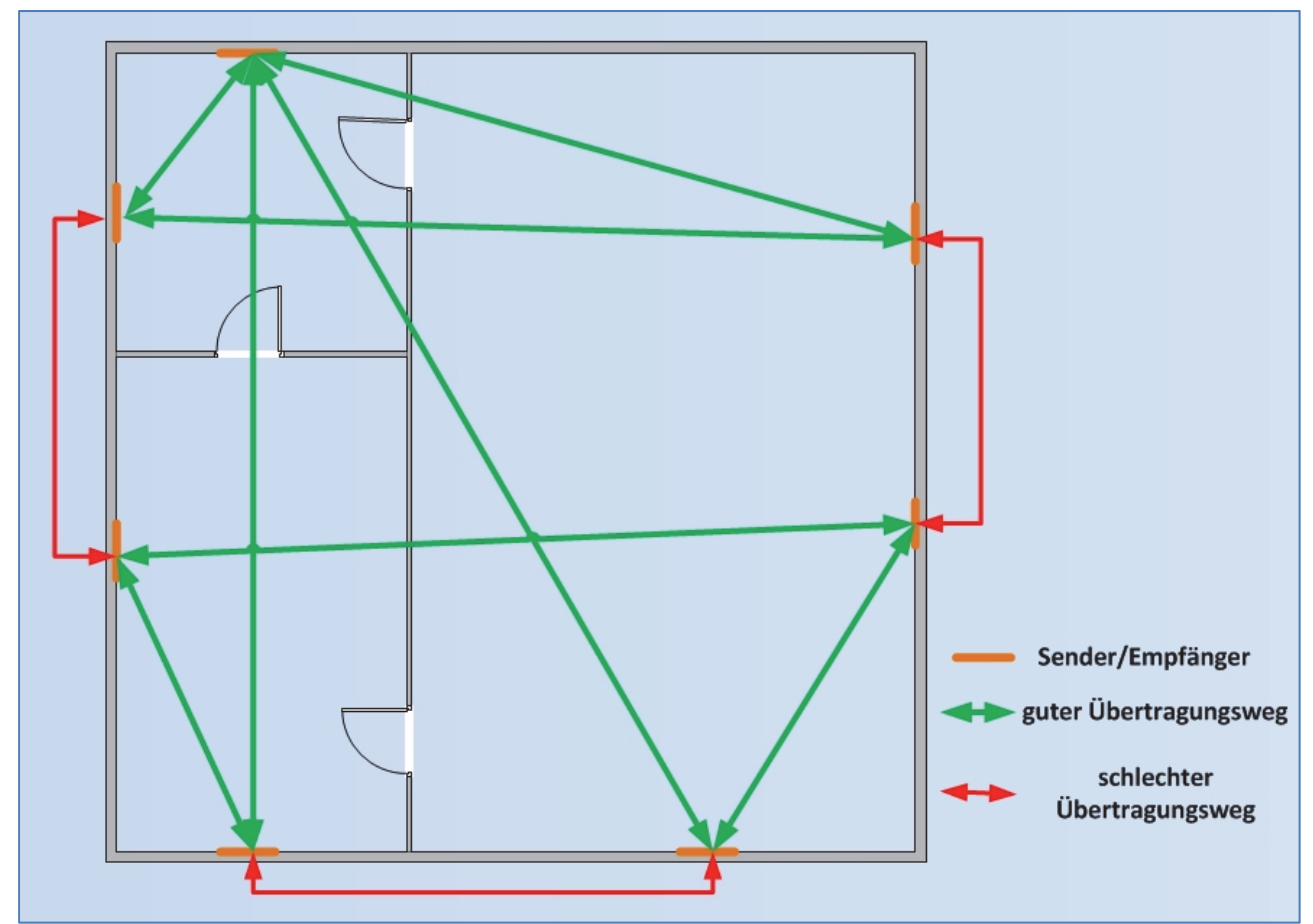

**Abbildung 7: Montage in Raumübersicht**

Wie in der Raumübersicht zu sehen, sollten zwei Sender/Empfänger nicht auf einer Linie liegen, insofern sie untereinander kommunizieren sollen.

#### **Zusammenfassend lassen sich also folgende Montagrichtlinien formulieren:**

- ein senkrechter Durchdringungswinkel von Hindernissen, wie Wände, ist anzustreben
- im Funkübertragungsweg sollten sich keine Metall‐Abschottungen befinden
- Sender und Empfänger sollten nicht auf einer Linie liegen und optimalerweise senkrecht zueinander angeordnet sein
- Sender/Empfänger sollten auf mittlerer Wandhöhe oder in der Mitte des Raums, bei Deckenmontage, montiert werden, aufgrund der kreisförmigen Ausbildung der Funksignale
- Geräte nicht in der Nähe von Störsender montieren, welche ebenfalls hochfrequente Signale aussenden, Bsp.: Computer, Audio‐ und Videoanlagen, EVGs für Leuchtmittel

Wichtig bei dieser Betrachtung ist, dass es sich jeweils um anzustrebende Zustände handelt. Auch bei nicht optimaler Montage ist eine reibungslose Funkübertragung möglich. Allerdings sollte versucht werden nicht mehrere Richtlinien auf einmal zu verletzen und die Funkübertragung bei nicht optimaler Montage vor Inbetriebnahme überprüft werden.

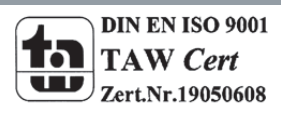

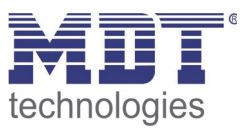

#### **4.3.4 Empfohlene Anordnung in Gebäuden**

Bei der Planung von Funknetzen ist zu beachten, dass es für die Funkübertragung nur einen Kanal gibt, nämlich das Frequenzband 868,3Mhz. Wohingegen man bei der Installation von KNX‐Netzen die Bus Last mittels der Aufteilung in verschiedene Linien verringern kann, ist dies bei Funk nur indirekt möglich. So hört die Funkübertragung nicht einfach auf, nur weil der Bereich der Linie zu Ende ist, sondern wird nur durch die physikalische Reichweite begrenzt. Durch die Maskierung des Telegramms mit der Domain‐Adresse der jeweiligen Linie ist zwar gewährleistet, dass sich zwei benachbarte KNX‐Funknetze in ihrer Funktionalität nicht gegenseitig beeinflussen, jedoch tragen alle Funksignale, welche auf der Frequenz 868,3Mhz senden, zur Erhöhung der Funklast bei. Daher sollten natürliche Hindernisse, wie Metallwände, oder massive, tragende Wände, als Chance gesehen werden, die Funklinien aufzuteilen und die Funklast damit zu reduzieren. Im Wohnungsbau könnte dies in eine Etagenweise Aufteilung resultieren:

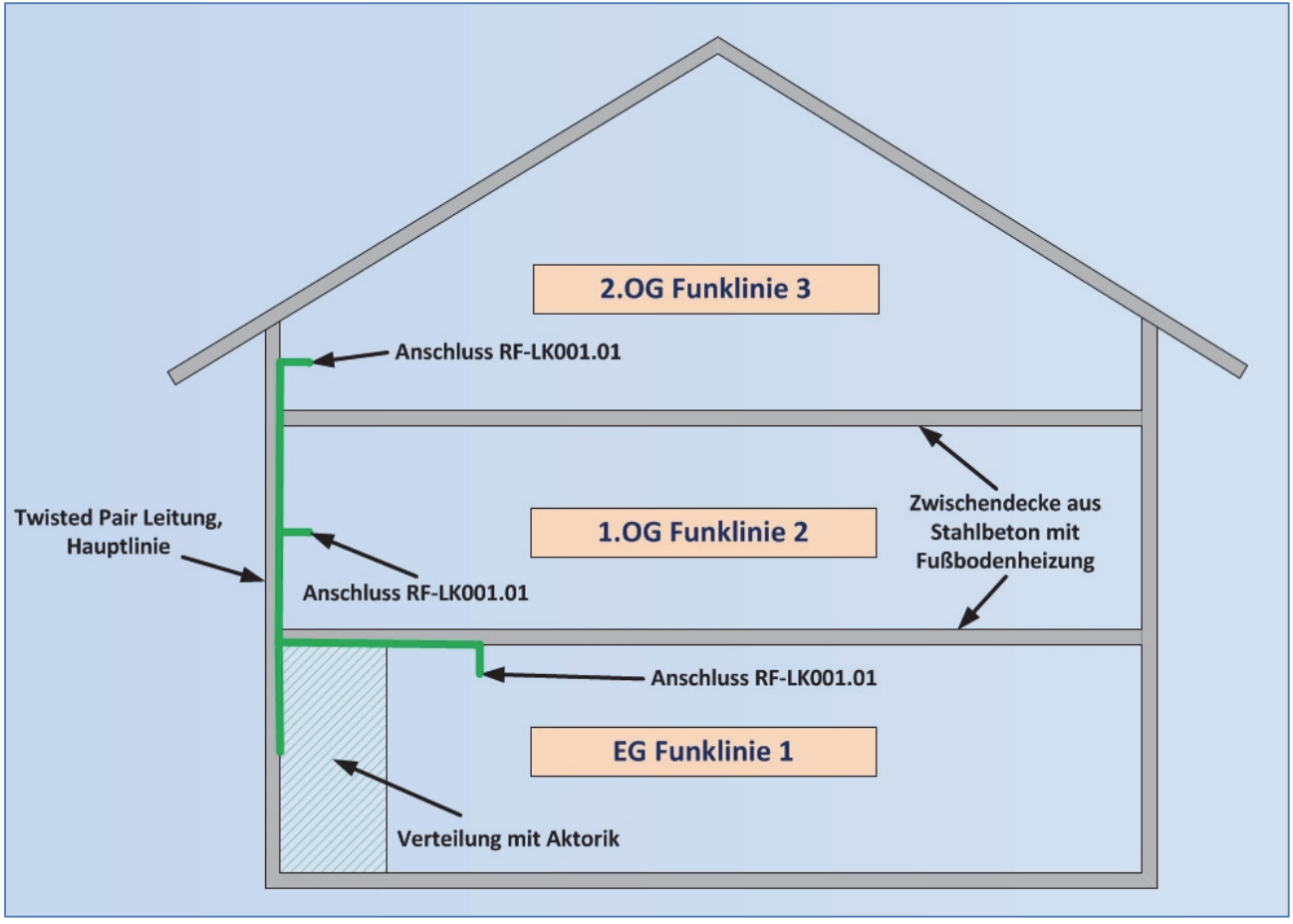

**Abbildung 8: Planungshinweis Wohnbereich 1**

Wie im obigen Bild zu sehen, wird bei einer Etagenweisen Aufteilung eine Twisted‐Pair Leitung von der Hauptverteilung in die einzelnen Etagen gezogen. Die Zwischendecken sind hier mit Fußbodenheizungen ausgestattet, was zu einer starken Dämpfung führt. Daher sollte in diesem Fall ein KNX RF+ Funk Linienkoppler pro Etage eingesetzt werden.

Direkt zu erkennen ist hierbei, dass der Einsatz der RF‐Geräte einen deutlichen Vorteil gegenüber der herkömmlichen Installation bietet, sodass die Stemm‐ und Nachrüstarbeiten im Wohnbereich entfallen oder auf ein Mindestmaß reduziert werden.

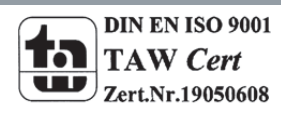

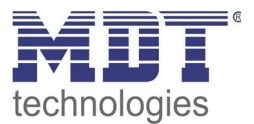

Wenn das Wohnhaus über "durchlässige" Decken, z.B. aus Holz, verfügt ist es auch möglich mit einem Linienkoppler zu arbeiten:

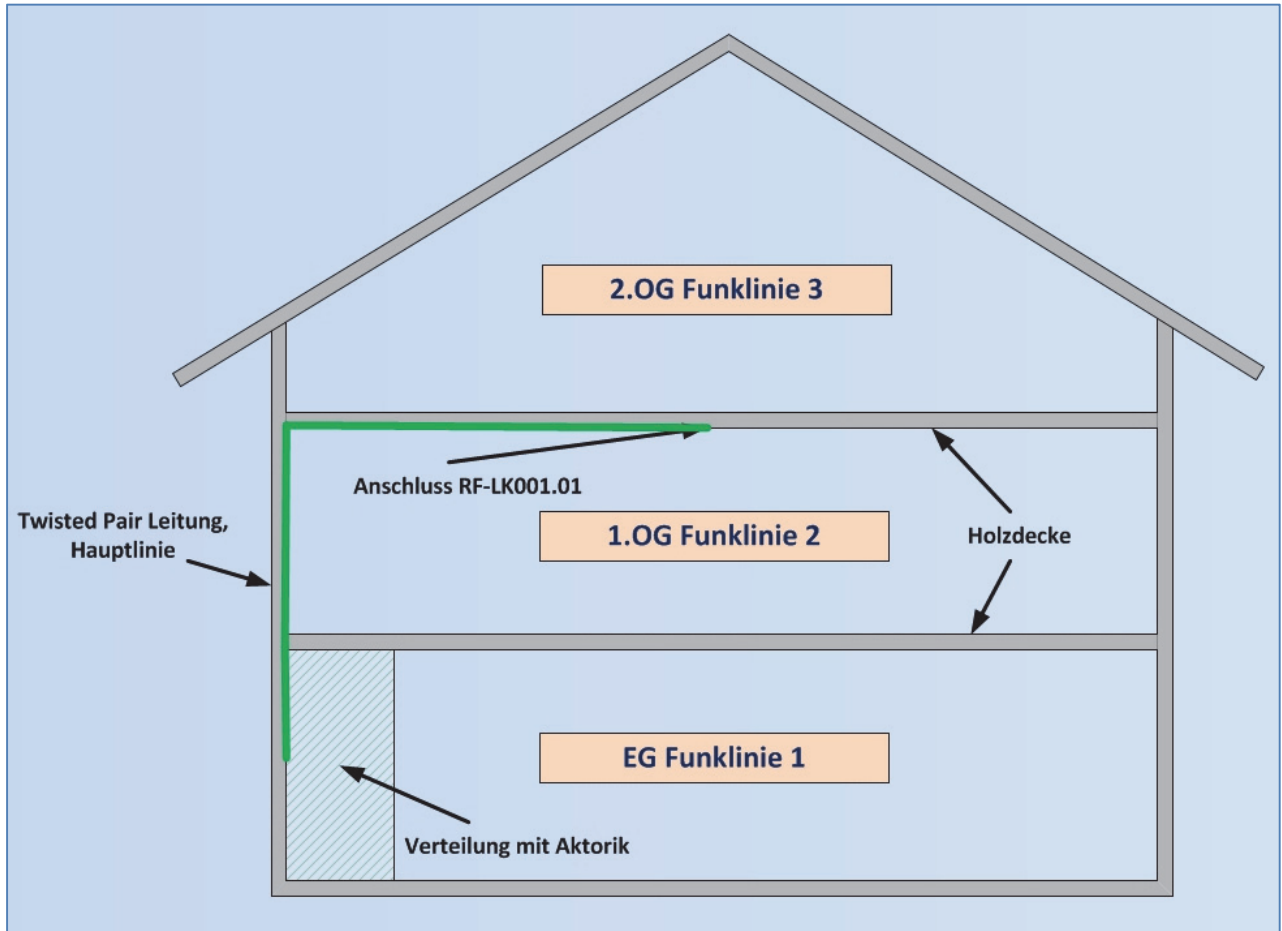

**Abbildung 9: Planungshinweis Wohnbereich 2**

In diesem Fall sollte der Linienkoppler möglichst zentral platziert werden um alle Bereiche des Hauses zu erreichen.

In jedem Fall sollte bei der Installation der Funklinien die Reichweite überprüft werden und der Installationsort ggf. angepasst werden, bzw. die Repeater‐Funktion einzelner Geräte aktiviert werden.

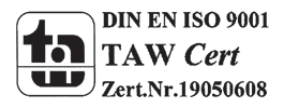

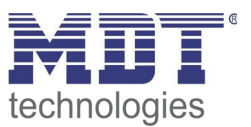

### **4.4 Einstellungen in der ETS**

#### **4.4.1 Aufbau des Projekts**

Das Projekt wird identisch zu Projekten mit Twisted Pair Linienkoppler aufgebaut, nur das jede Verbindung von Funk zu Twisted Pair über den Linienkoppler RF‐LK001.01 umgesetzt werden muss. Unser Beispielprojekt soll folgende Topologie haben:

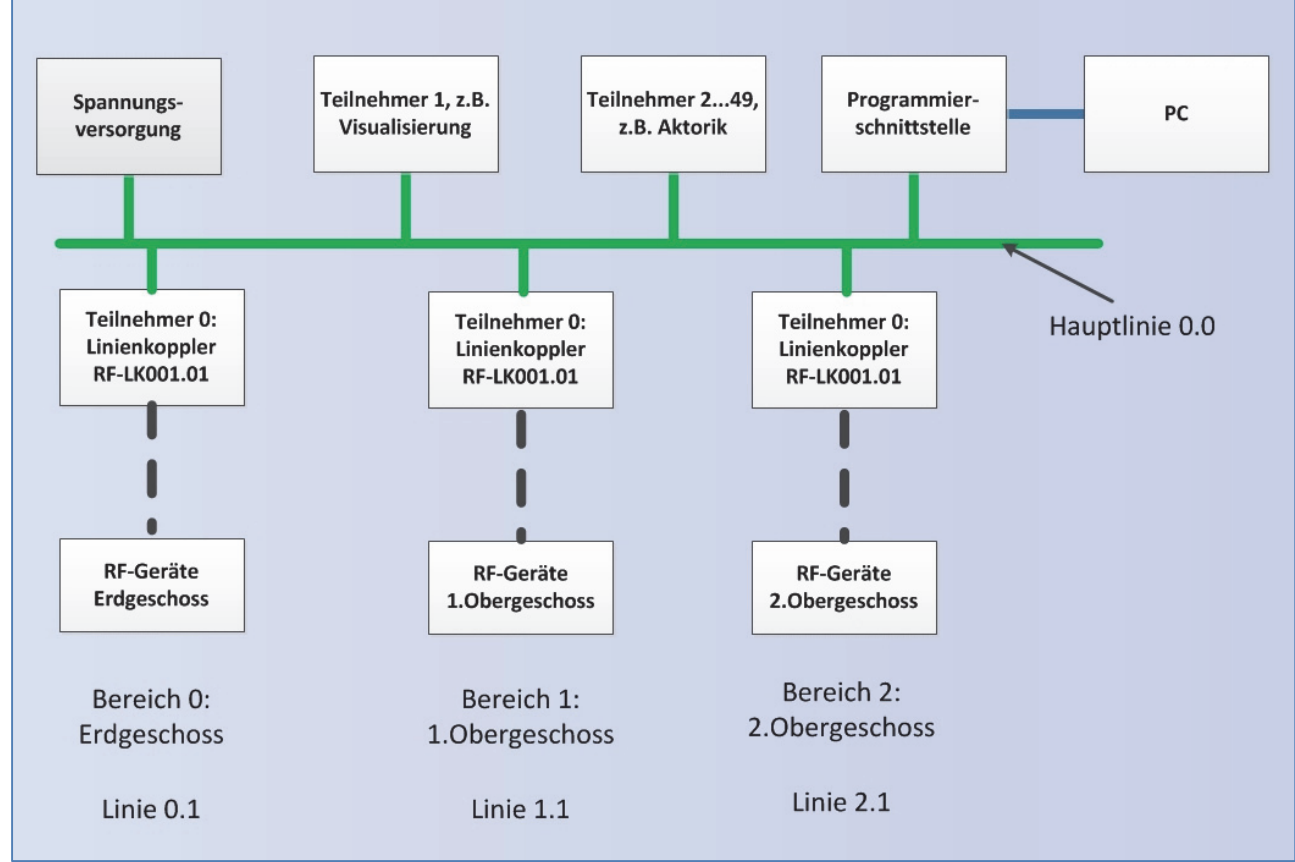

**Abbildung 10: Topologie Beispielprojekt**

In der ETS sieht die Topologie dann wie folgt aus:

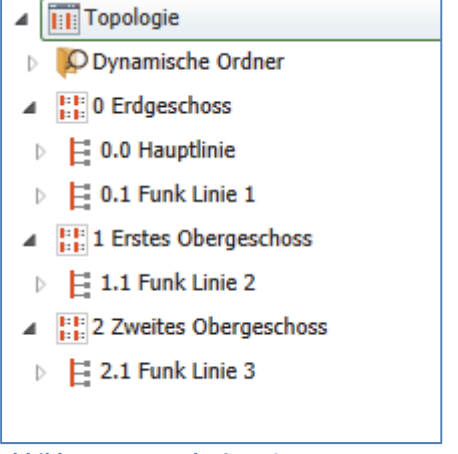

**Abbildung 11: Topologie ETS**

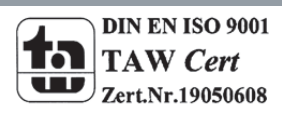

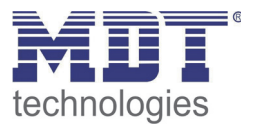

Erweitert man die Darstellung für eine Funklinie nun einmal exemplarisch, so sieht das wie folgt aus:

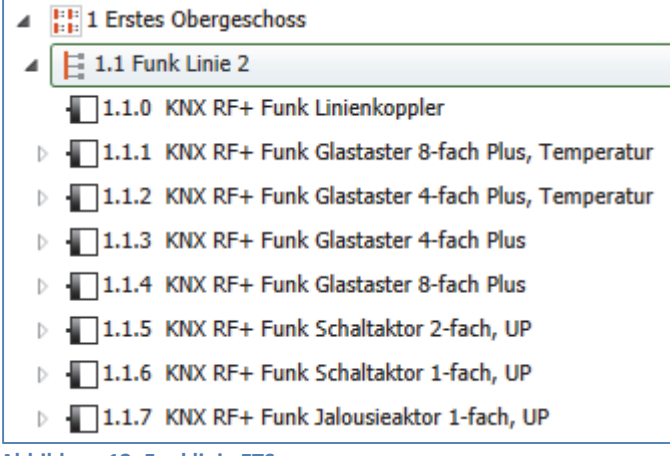

**Abbildung 12: Funklinie ETS**

Wie im obigen Bild zu sehen, ist eine Funklinie in der ETS relativ einfach aufgebaut. Der Linienkoppler, welcher zwingend der Teilnehmer 0 der Linie sein muss, dient als "Verbinder" zwischen Twisted-Pair und KNX RF+. Alle KNX RF+ Geräte werden wie normale TP‐Geräte eingebunden und programmiert. Extra Spannungsversorgungen werden für RF+ Funklinien natürlich nicht benötigt, da jedes Gerät über einen 230V Anschluss verfügt.

Die Hauptlinie ist wie eine normale Twisted‐Pair Linie aufgebaut:

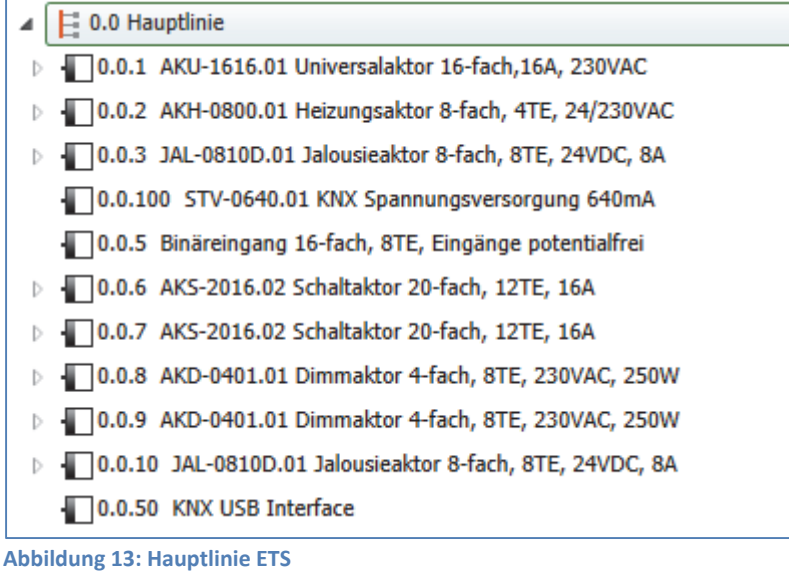

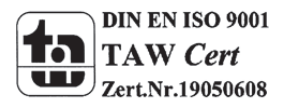

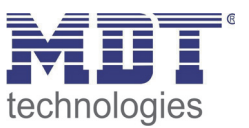

#### **4.4.2 Vorgehensweise bei der Inbetriebnahme**

Nachdem in das Projekt alle Geräte gemäß der richtigen Topologie, wie sie unter 4.4.1 Aufbau des Projekts beschrieben ist, eingefügt wurden, können die Geräte gemäß den eigenen Wünschen parametriert werden. Es empfiehlt sich hierbei den Linienkoppler RF‐LK001.01 mit den Standard‐ Einstellungen zu betreiben.

Bei der Inbetriebnahme ist das richtige Vorgehen besonders wichtig, da nur so der Datenaustausch zwischen kabelgebundener Übertragung und Funkübertragung gewährleistet ist.

#### **1. Programmierung des Linienkopplers**

Durch die Programmierung des Linienkopplers werden die aktuellen Einstellungen in den Linienkoppler geladen. Des Weiteren wird die aktuelle Filtertabelle in den Linienkoppler geladen. Eine Vorschau der Filtertabelle kann man wie folgt erzeugen:

| $\geq 0.1$ Funk Linie 1                       |                      |                                                  |  |
|-----------------------------------------------|----------------------|--------------------------------------------------|--|
|                                               |                      | $-$ 0.1.0 KNX RF+ $\frac{$ Panda Liniandon malao |  |
| $\Box$ 0.1.1 KNX RF+                          |                      | Parameter bearbeiten                             |  |
| $\Box$ 0.1.2 KNX RF+                          |                      | Programmieren                                    |  |
| $\triangleright$ $\blacksquare$ 0.1.3 KNX RF+ |                      | Entladen                                         |  |
| $\Box$ 0.1.4 KNX RF+                          |                      | <b>Info</b>                                      |  |
| $\Box$ 0.1.5 KNX RF+                          |                      | Gerät zurücksetzen                               |  |
|                                               | $\Box$ 0.1.6 KNX RF+ | Vorschau Filtertabelle                           |  |

**Abbildung 14: Vorschau Filtertabelle**

Dazu klick man mit der rechten Maustaste auf den jeweiligen Linienkoppler. In dem sich öffnenden Kontextmenü kann nun der Eintrag "Vorschau Filtertabelle" ausgewählt werden. Die Filtertabelle zeigt alle Gruppenadressen, welche von der Funkseite auf die Twisted‐Pair Seite und umgekehrt weitergelassen werden:

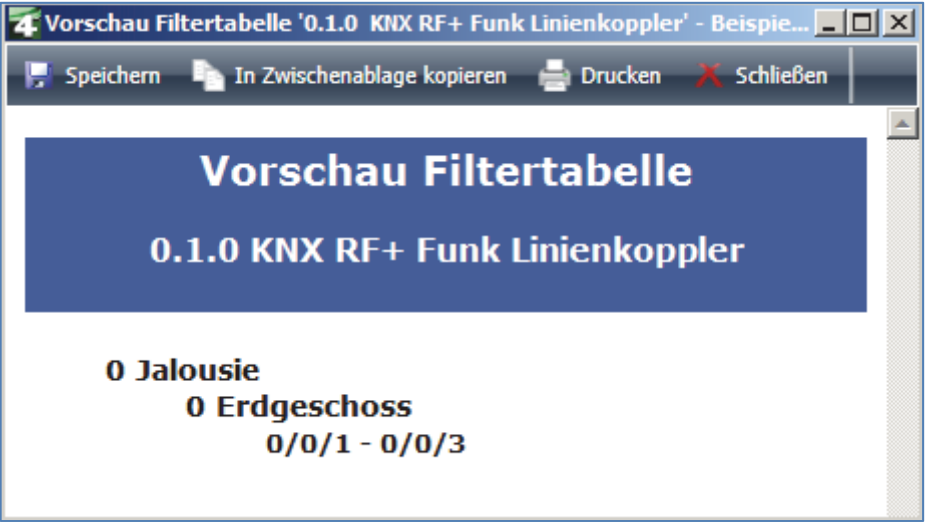

**Abbildung 15: Vorschau Filtertabelle 2**

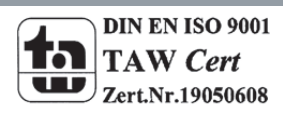

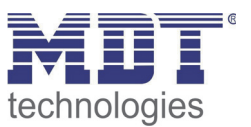

#### **2. Programmierung der MDT RF+ Geräte**

Durch die Programmierung der KNX RF+ Geräte werden zum einen die Parametereinstellungen in das Gerät geladen. Dieser Vorgang ist analog zu allen Twisted‐Pair Geräten. Des Weiteren wird durch den Programmiervorgang der KNX RF+ Geräte die Domain‐Adresse in das Gerät geschrieben. Diese Domain‐Adresse ist für jede RF+ Linie einmalig und stellt sicher, dass alle RF+ Geräte einer Linie miteinander kommunizieren können, aber die Linie durch kein Gerät außerhalb der Linie beeinflusst werden kann.

**Wichtig: Bei jeder Änderung des Projektes muss zuerst der Linienkoppler neu programmiert werden (Applikationsprogramm). Anschließend müssen alle Geräte, welche von der Änderung betroffen sind neu programmiert werden.**

**Wenn sich Änderungen an der Topologie des Projektes ergeben, so muss wieder zuerst der Linienkoppler und anschließend alle Geräte, welche von der Topologie Änderung betroffen sind, neu programmiert werden.**

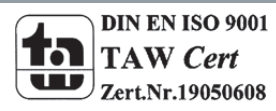

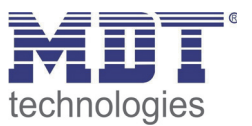

## **5 Index**

## **5.1 Abbildungsverzeichnis**

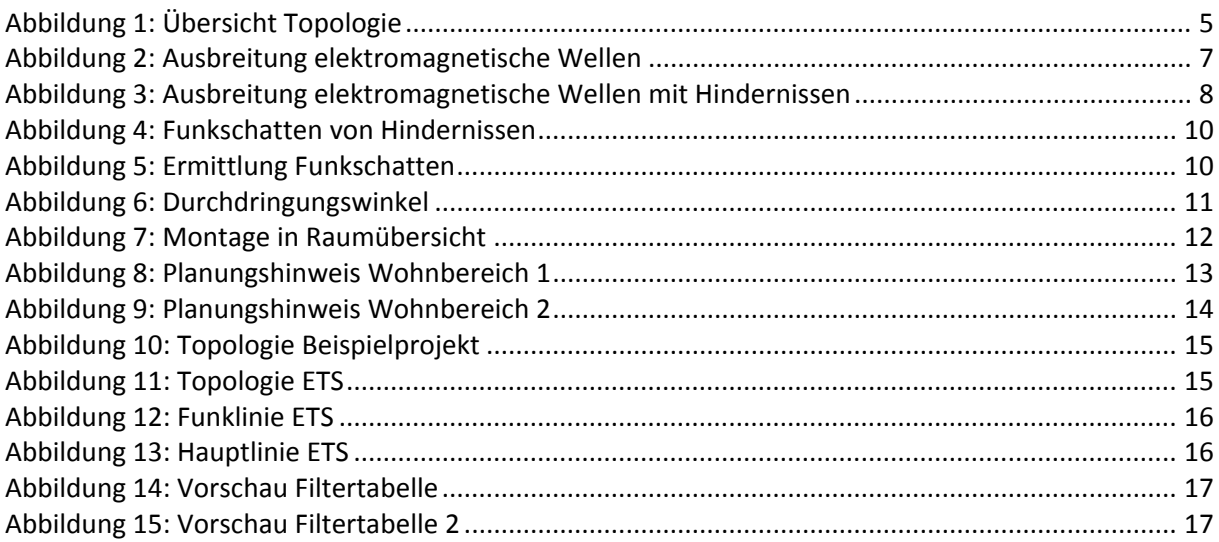

# **5.2 Tabellenverzeichnis**

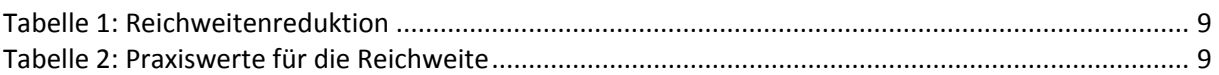

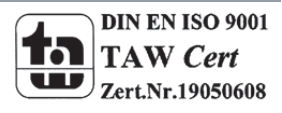